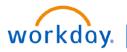

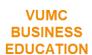

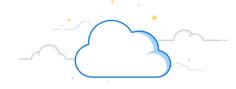

## **FTE by Cost Centers Report**

The FTE by Cost Center Report is available in Workday to review your FTE's by your Cost Centers. This report displays by worktag, job profile, and pay group, Regular, Overtime, and total productive hours and FTE's.

## From the Workday Home Page:

- 1. Type FTE by Cost Centers to the search bar.
- 2. Choose the CR—FTE by Cost Centers Report.
- 3. The **Company**, **Period**, and **Time Period** will auto -populate. You can adjust these as needed. You can also filter for specific Cost Centers or Worktags but this is optional. All of the Cost Centers you have access to will appear in the report if you leave this field blank.

**Note:** FTE Reports can only be run for **closed** fiscal periods. Running for a current, open period will display inaccurate results.

- 4. Enter a **Filter Name** and **Save** to quickly select the same prompts in the future. Save filters can be run by selecting **Manage Filters**.
- 5. Select **OK**.
- 6. The **FTE by Cost Centers Report** will appear with the filters you applied.
- 7. You can download the report for your records by selecting the **Excel** or **PDF** icon.

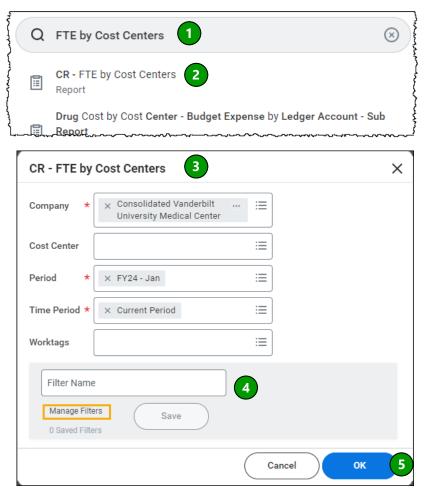

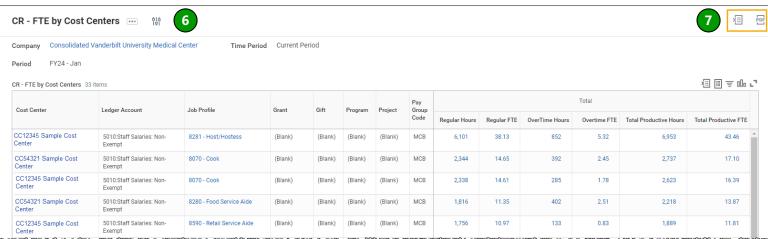

## **QUESTIONS?**

Please email BusinessEducation@vumc.org.

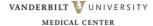